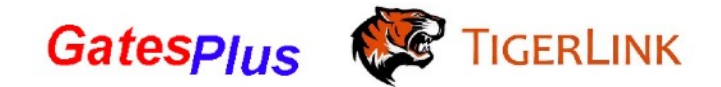

## **Centsys Wireless Keypad**

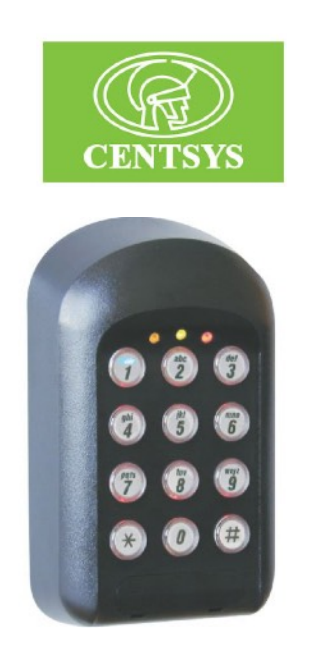

## Setting Up Password:

- Press \*1234\* to Enter Programming Mode
- Then press 0# to select KwikLearn
- Press 1# to select Address 1

(You can select Address from 1 to 999; Address 0 is the master code)

- Key in your password followed by #

Your password is now usable.

## Pairing motor with the keypad:

-Select Remote Controls (TX) on your control board

- -Select Add Remote
- -Select Function: Trigger Gate

-When you see the screen that says "Press Remote Button", key in your password followed by # on your keypad

Your keypad is now paired with your motor.